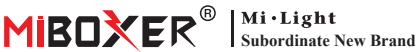

# **Zigbee 3.0 Gateway**

Numer modelu: ZB-Box1

## **1. Cechy**

Produkt jest zgodny ze standardowym protokołem Zigbee 3.0.

Zintegruj metody komunikacji WiFi i Zigbee. Dzięki aplikacji **Tuya Smart** użytkownik może dodać urządzenie Zigbee, sterowanie grupowe, zdalne sterowanie i sterowanie głosowe innych firm, aby sprostać inteligentnemu domowi i innym aplikacjom.

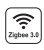

Produkt jest zgodny ze standardowym protokołem Zigbee 3.0

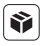

Kompatybilny ze wszystkimi seriami produktów Zigbee 3.0

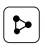

Udostępnianie urządzenia

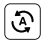

Tap-to-Run i **الخلاف**ة | Biorytm automatyzacja

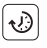

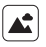

Scena wsparcia dostosowywanie

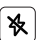

Nie przeszkadzać tryb

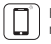

Kontrola aplikacji

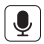

Obsługa sterowania głosowego innej firmy

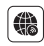

Wsparcie dalekiego zasięgu kontrola

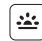

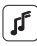

Ustawienie czasu Wspieraj rytm muzyczny

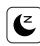

Sen / pobudka plan

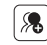

Kontrola grupy

### **2. Instalacja urządzenia**

Zainstaluj urządzenie blisko routera WiFi.

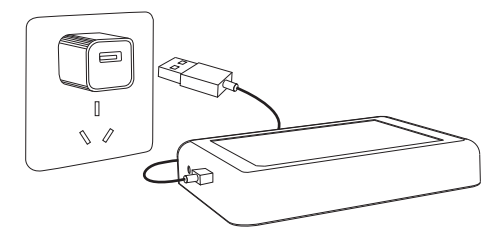

#### **Opis stanu wskaźnika**

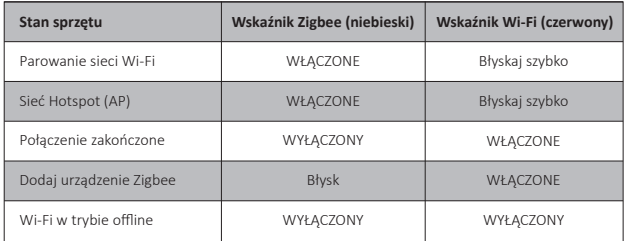

#### **3. Instalacja aplikacji**

#### **1. Pobierz i zainstaluj aplikację [Tuya Smart]**

Wyszukaj **[Tuya Smart]** w sklepie Apple lub Google albo zeskanuj poniższy kod QR, aby pobrać i zainstalować aplikację.

Kliknij przycisk "Register", aby utworzyć konto podczas korzystania z niego po raz pierwszy. Zaloguj się bezpośrednio, jeśli już masz konto.

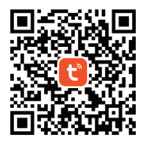

2. Podłącz urządzenie do zasilania i upewnij się, że smartfon pomyślnie łączy się z siecią Wi-Fi.

### **4. Konfiguracja sieci**

#### **1. Sprawdź, czy wskaźnik WiFi miga szybko (miga 2 razy na sekundę) (wskaźnik WiFi miga szybko przy ustawieniu fabrycznym)**

(Naciśnij i przytrzymaj przycisk "Reset" przez 5 sekund, aż wskaźnik Wi-Fi i Zigbee zgaśnie, jeśli wskaźnik nie miga szybko, wskaźnik Zigbee będzie migał szybko po ponownym uruchomieniu).

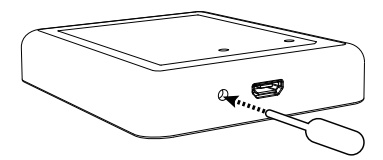

2. Otwórz stronę główną aplikacji i kliknij przycisk dodawania "+" w prawym górnym rogu.

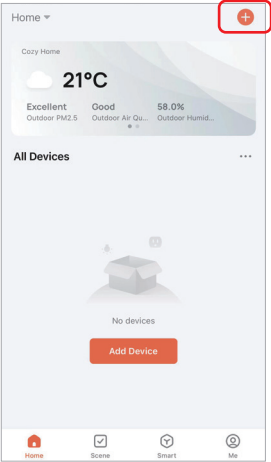

- 3. Kliknij "Gateway Control" po lewej stronie i kliknij "Wireless Gateway (Zigbee)"
- 4. Postępuj zgodnie z instrukcjami aplikacji, aby zakończyć konfigurację.

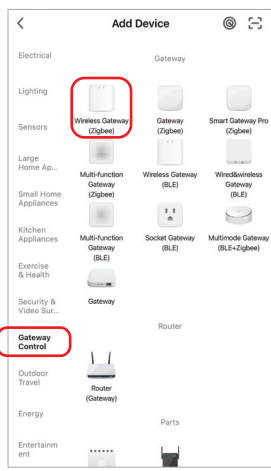

### **5. Dodaj podurządzenie Zigbee**

1. Kliknij "Zigbee Gateway" na stronie głównej aplikacji.

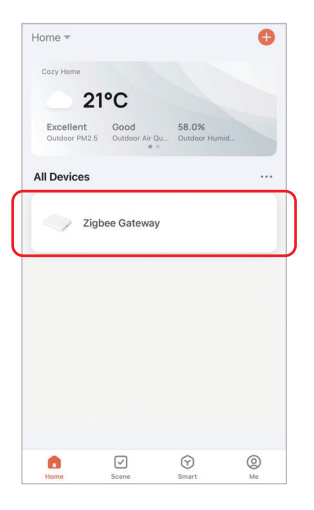

- 2. Kliknij przycisk "Add subdevice" i postępuj zgodnie z instrukcjami aplikacji, aby uzupełnić urządzenie. (Można podłączyć maks. 50 urządzeń podrzędnych)
- 3. Kliknij w prawym górnym rogu, aby zmienić nazwę urządzenia.

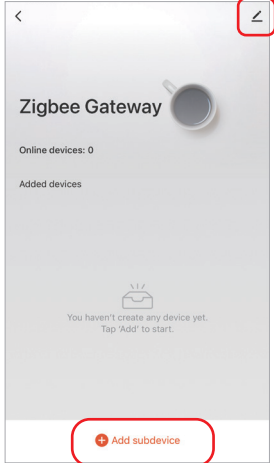

### **6. Obsługuj kontrolę Amazon Alexa**

Wyszukaj umiejętność "Smart Life" w aplikacji Alexa i aktywuj umiejętność.

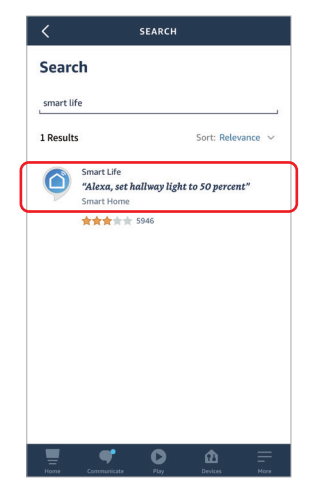

#### **7. Wsparcie Google Home Control**

Wyszukaj umiejętność "Smart Life" w aplikacji Google Home i aktywuj umiejętność.

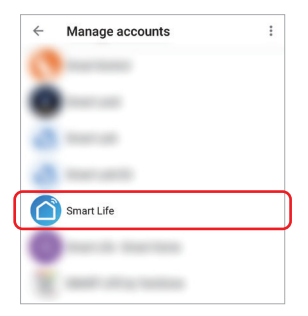

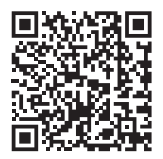

Zeskanuj kod QR do obejrzyj instrukcję wideo

#### **8. Uwaga**

- 1. Trzymaj sprzęt z dala od silnego pola magnetycznego, w przeciwnym razie poważnie wpłynie to na odległość sterowania.
- 2. Proszę nie instalować sprzętu w bezpośrednim świetle słonecznym, wilgotnym lub innym obszarze o wysokiej temperaturze, temperatura pracy wynosi -10~40°C.
- 3. Użytkownik nieprofesjonalny nie może rozmontować urządzenia bezpośrednio, w przeciwnym razie urządzenie może ulec uszkodzeniu.

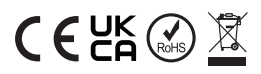

Wyprodukowano w Chinach